Документ подписан простой электронной подписью Информация о владельце: ФИО: Максимов Алексей Борисович Должность: директор департамента по образовательной политике Дата подписания: 01.11.2023 10:36:42

Уникальный программн МИНИСТЕРСТВО НАУКИ И ВЫС ШЕГО ОБРАЗОВАНИЯ РОССИЙСКОЙ ФЕДЕРАЦИИ 8db180d1a3f02ac9e60521a5672742735c18b1d6<br>Федеральное государственное бюджетное образовательное учреждение высшего образования

## «Московский политехнический университет»

岩

#### **УТВЕРЖДЕНО**

Декан факультета Информационных технологий / А.Ю. Филиппович / « 28 und 4 2020 r.

Рабочая программа дисциплины

# «Корпоративные информационные системы».

Направление подготовки: 09.03.01 Информатики и вычислительная техника.

Образовательная программа (профиль): «Интеграция и программирование в САПР».

> Год начала обучения: 2020.

Уровень образования: бакалавриат.

Квалификация (степень) выпускника: Бакалавр.

> Форма обучения: очная.

> > Москва, 2020

Рабочая программа дисциплины составлена в соответствии с федеральным образовательным стандартом высшего образования – бакалавриата по направлению подготовки 09.03.01 Информатика и вычислительная техника.

Рабочая программа утверждена на заседании кафедры Инфокогнитивные технологии"\_\_" \_\_\_\_\_\_\_\_\_\_\_\_\_ 2020 г (Протокол № \_\_).

Заведующий кафедрой «Инфокогнитивные технологии»:

\_\_\_\_\_\_\_\_\_\_\_\_\_\_\_\_\_\_\_\_\_\_\_\_\_\_\_\_\_\_\_\_\_\_\_\_\_\_\_\_\_\_\_\_\_\_/ А.Ю.Филиппович/

## **Согласовано:**

Руководитель образовательной программы:

 $/$  А.В.Толстиков  $/$ 

## **Программу составили**:

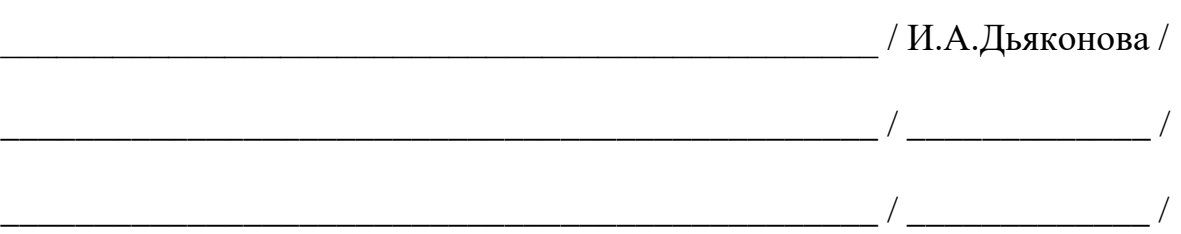

# **1. ЦЕЛИ ОСВОЕНИЯ ДИСЦИПЛИНЫ**

К **основным целям** освоения дисциплины относится:

- получение знаний об общих принципах построения КИС, их архитектуре, о технологиях их проектирования;
- получение знание и умений разработки КИС, применения их функциональных возможностей на предприятиях и в организациях,
- овладение общей методикой эксплуатации систем данного класса.
- закрепление получаемых в семестре знаний и навыков на практике;
- формирование взаимосвязей, получаемых в семестре знаний и навыков с изученными ранее и изучаемых параллельно с данной дисциплиной;
- подготовка студентов к деятельности в соответствии с квалификационной характеристикой бакалавра.

К **основным задачам** дисциплины относятся:

- получение знаний об архитектуре и функциональности КИС, об автоматизации управления предприятием, об особенностях внедрения КИС, о перспективах развития систем управления предприятиями, а также приобретение студентами практических навыков по разработке систем, а также по настройке готовых типовых решений КИС.
- изучение и освоение теоретического материала, как в процессе контактной, так и в ходе самостоятельной работы;
- выполнение предоставленных практических заданий различных форм, как в процессе контактной, так и в ходе самостоятельной работы;
- самостоятельная работа над тематикой дисциплины для формирования компетенций основной образовательной программы (далее, ООП).

# **2. МЕСТО ДИСЦИПЛИНЫ В СТРУКТУРЕ ООП БАКАЛАВРИАТА**

Дисциплина «Корпоративные информационные системы» входит в часть, формируемую участниками образовательных отношений, в раздел 5 Проектирование информационных систем. Ее изучение обеспечивает изучение дисциплин:

*В основной части:* Документирование этапов жизненного цикла информационных систем.

*В части, формируемой участниками образовательных отношений:* Управление нормативно-справочной информацией, Разработка техникоэкономического обоснования проекта.

## **3. ПЕРЕЧЕНЬ ПЛАНИРУЕМЫХ РЕЗУЛЬТАТОВ ОБУЧЕНИЯ ПО ДИСЦИПЛИНЕ, СООТНЕСЕННЫЕ С ПЛАНИРУЕМЫМИ РЕЗУЛЬТАТАМИ ОСВОЕНИЯ ОБРАЗОВАТЕЛЬНОЙ ПРОГРАММЫ**

В результате освоения дисциплины у обучающихся формируются следующие компетенции и должны быть достигнуты следующие результаты обучения как этап формирования соответствующих компетенций.

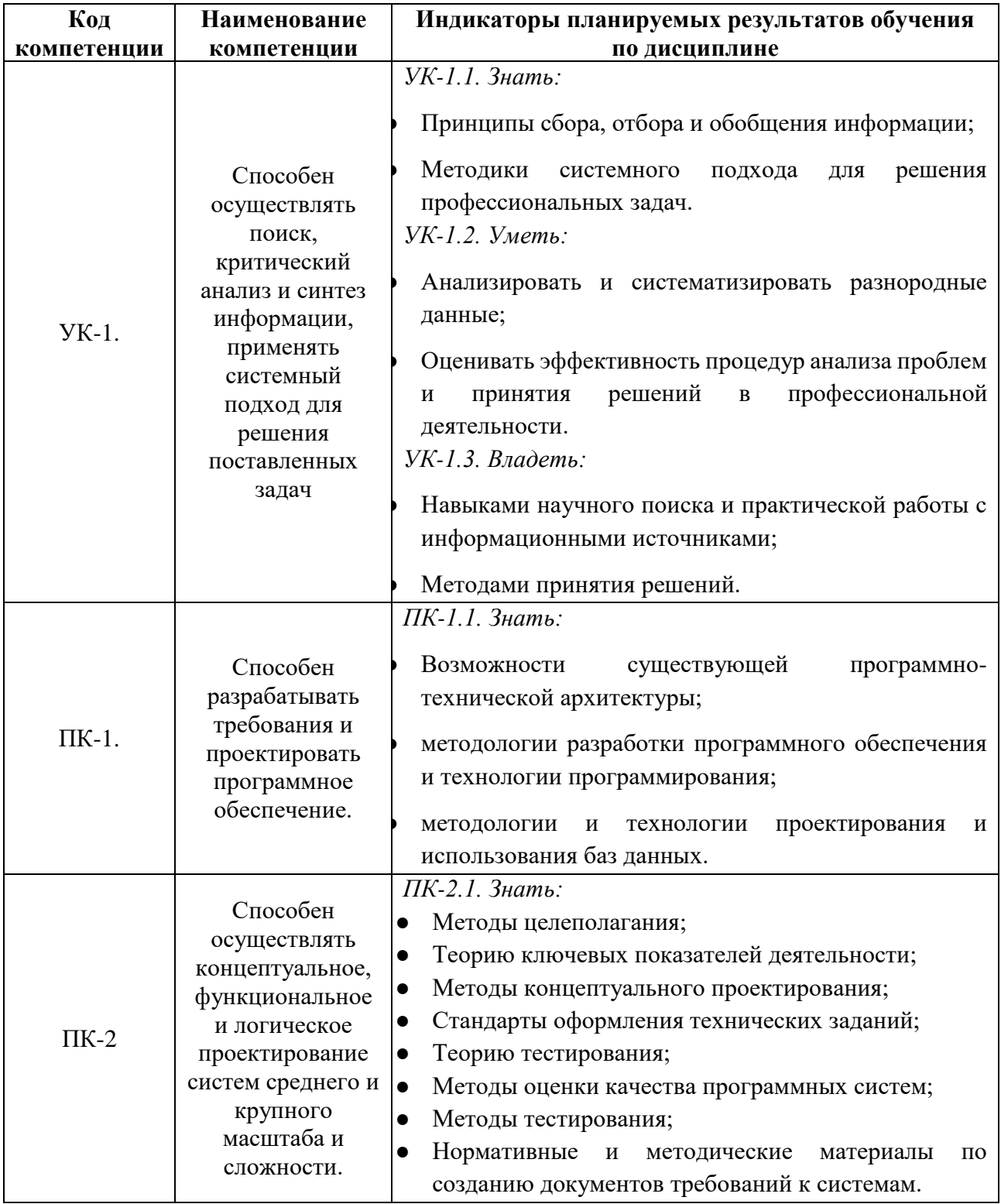

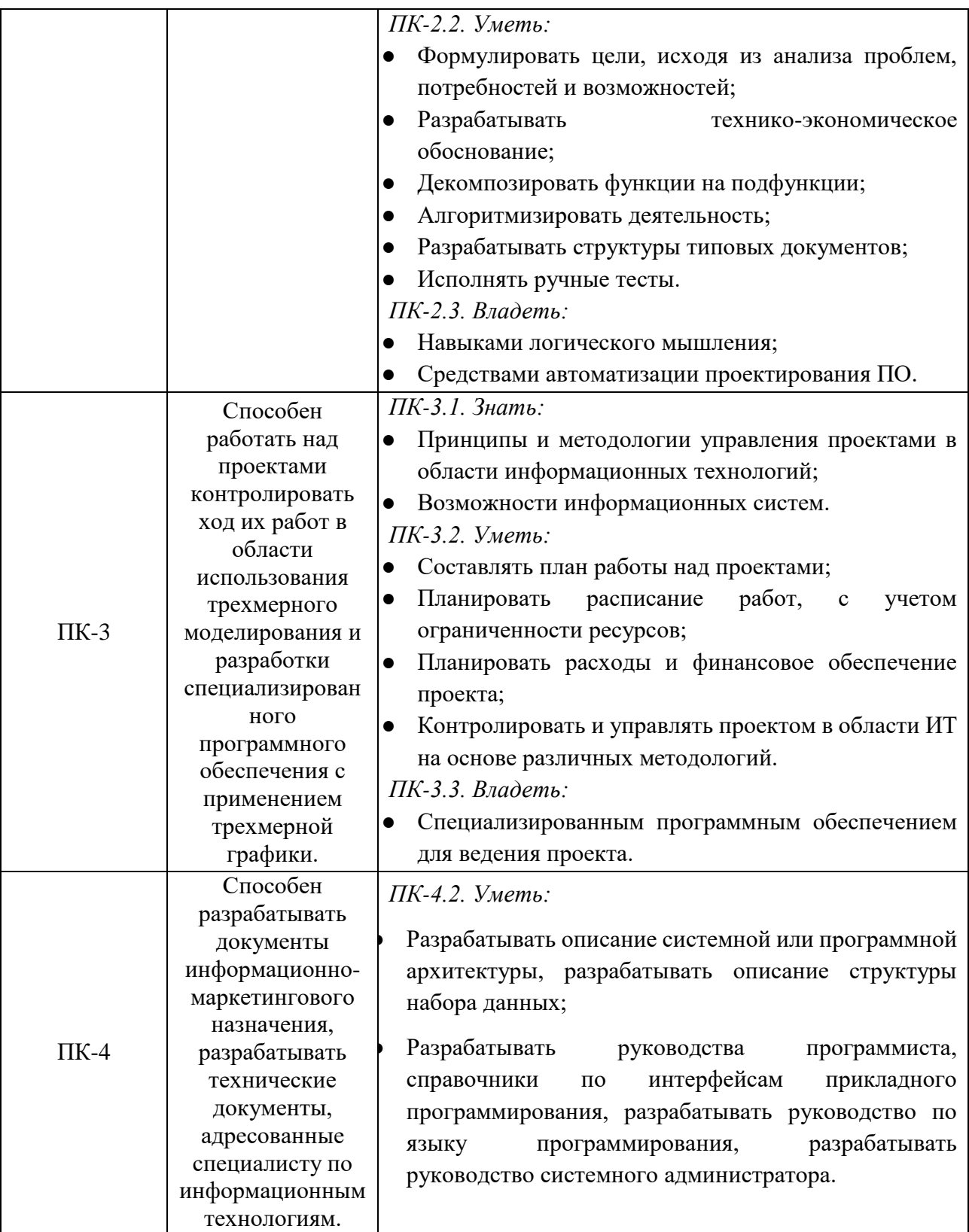

В процессе освоения образовательной программы данные компетенции, в том числе их отдельные компоненты, формируются поэтапно в ходе освоения обучающимися дисциплин (модулей), практик в соответствии с учебным планом и календарным графиком учебного процесса.

# **4. СТРУКТУРА И СОДЕРЖАНИЕ ДИСЦИПЛИНЫ**

Общая трудоемкость дисциплины составляет 3 зачетных единицы, т.е. 108 академических часов (из них 54 часа – самостоятельная работа студентов).

На четвертом курсе в **седьмом** семестре выделяется 3 зачетных единицы, т.е. 108 академических часов (из них 54 часа – самостоятельная работа студентов).

## **Содержание и темы лабораторных работ представлены в следующей таблице.**

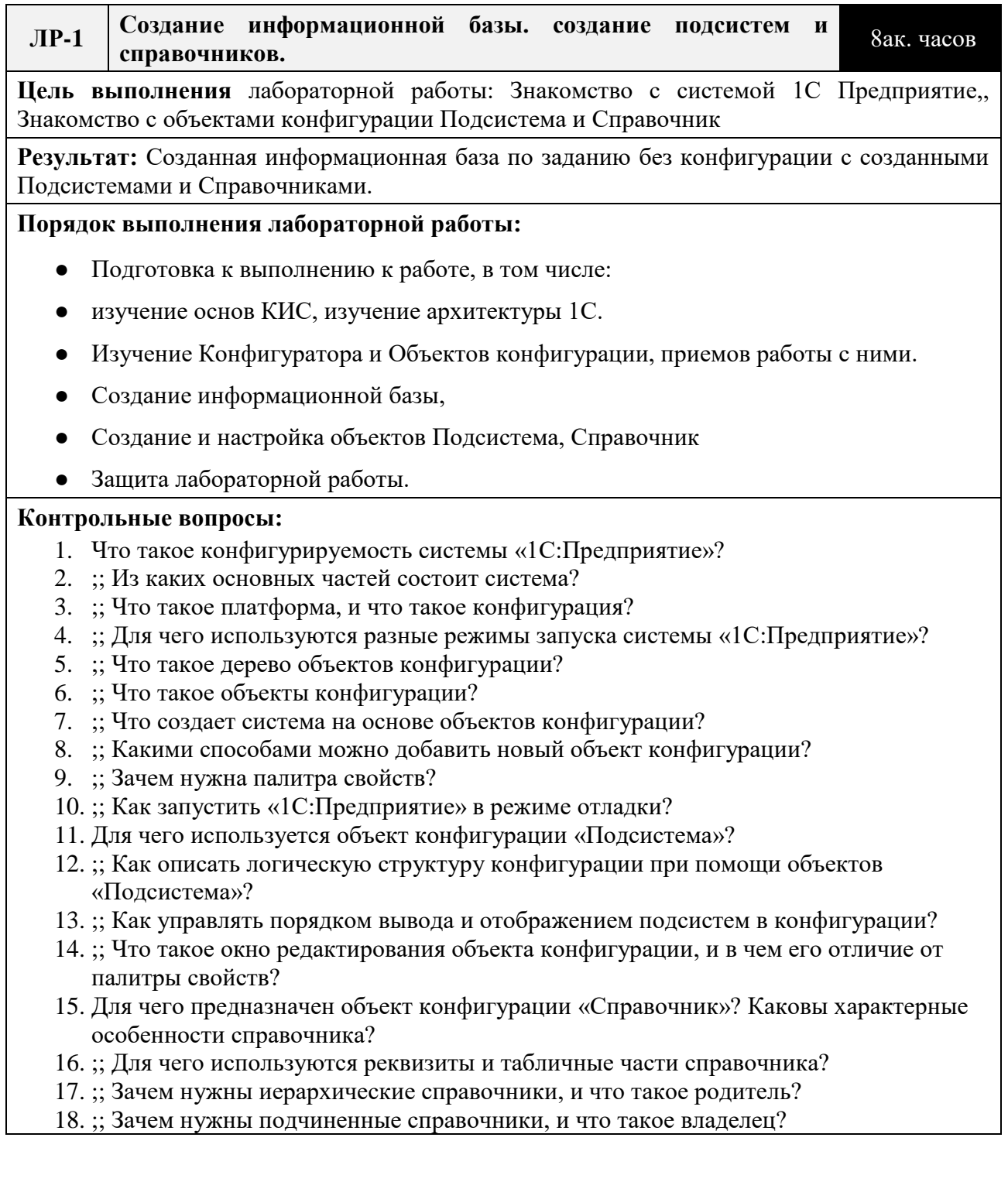

- 19. ;; Какие основные формы существуют у справочника?
- 20. ;; Что такое предопределенные элементы?
- 21. ;; Чем с точки зрения конфигурации отличаются обычные элементы справочника от предопределенных элементов?
- 22. ;; Как пользователь может отличить обычные элементы справочника от предопределенных элементов?
- 23. ;; Как создать объект конфигурации «Справочник» и описать его структуру?
- 24. ;; Как задать синоним стандартного реквизита?
- 25. ;; Как добавить новые элементы в справочник?
- 26. ;; Как создать группу справочника?
- 27. ;; Как переместить элементы из одной группы справочника в другую?
- 28. ;; Зачем нужна основная конфигурация и конфигурация базы данных?
- 29. ;; Как изменить конфигурацию базы данных?
- 30. ;; Как связаны объекты конфигурации и объекты базы данных?
- 31. ;; Что такое подчиненные объекты конфигурации?
- 32. ;; Зачем нужна проверка заполнения у реквизитов справочника?
- 33. ;; Что такое быстрый выбор, и когда его использовать?
- 34. ;; Как отобразить справочник и определить его представление в различных разделах интерфейса приложения?
- 35. ;; Как отобразить команды создания нового элемента справочника в интерфейсе подсистем?
- 36. ;; Как редактировать командный интерфейс подсистем?
- 37. ;; Какие стандартные панели используются в интерфейсе приложения, и как выполнить настройку расположения этих панелей в конфигураторе и в режиме «1С:Предприятие»?

**ЛР-2 Создание объекта конфигурации Документ и настройка модулей расчета Суммы при изменении цены и при изменении количества**

6 ак. часов

**Цель выполнения лабораторной работы:** Знакомство с объектом Документ, с понятиями типы данных, типообразующие объекты конфигурации. Работа с Формой документа. Понятие Обработчик события. Общий модуль.

**Результат:** Созданные объекты Документ Приходная накладная и Оказание услуг. Созданные Обработчики событий Приизменении Цены и Количества в Форме документа и в Общем модуле.

#### **Порядок выполнения лабораторной работы:**

- Подготовка к выполнению к работе, в том числе:
	- ●изучение объекта документ и приемов работы с ним
	- ●изучение модулей конфигурации , знакомство с языком программирования в

1С

- ●Создание Документов;
- ●Создание и настройка обработчиков событий ПриИзменении

●Создание документов в режиме исполнения и проверка работы Обработчиков

● Защита лабораторной работы.

- 1. Для чего предназначен объект конфигурации «Документ»?
- 2. ;; Какими характерными особенностями обладает документ?
- 3. ;; Для чего предназначены реквизиты и табличные части документа?
- 4. ;; Какие существуют основные формы документа?
- 5. ;; Что такое проведение документа?
- 6. ;; Как создать объект конфигурации «Документ» и описать его основную структуру?
- 7. ;; Как создать новый документ и заполнить его данными?
- 8. ;; Как создать собственную форму документа?
- 9. ;; Что такое конструктор форм?
- 10. ;; Что такое редактор форм?
- 11. ;; Что такое элементы формы?
- 12. ;; Что такое события, и с чем они связаны?
- 13. ;; Что такое обработчик события, и как его создать?
- 14. ;; Что такое модуль, и для чего он нужен?
- 15. ;; Зачем нужны общие модули?
- 16. ;; Что такое типообразующие объекты?
- 17. Механизм основных форм
- 18. Обработчики событий
- 19. Модули, Виды модулей
- 20. Контекст модуля формы
- 21. Процедуры обработчики событий в модуле формы
- 22. Анализ кода с помощью синтакс-помощника
- 23. Анализ кода с помощью отладчика
- 24. Сервер и клиенты
- 25. Компиляция общих модулей, Директивы компиляции.Исполнение кода на клиенте и на сервере..

**ЛР-3 Создание регистра накопления, создание простого отчета** 4 ак. часа

**Цель выполнения лабораторной работы:** Изучение принципов работы с регистрами накопления, изучить объекты конфигурации Отчет и Систему компоновки данных

**Результат:**Созданный в Конфигураторе регистр накопления и простой Отчет Остатки материалов.

#### **Порядок выполнения лабораторной работы:**

- Подготовка к выполнению к работе, в том числе:
	- изучение принципов работы регистрами накопления
	- изучение способов построения отчетов.
- Создание регистра накопления. Остатки материалов по количеству
- Создание отчета Остатки материалов
- Защита лабораторной работы.

- 1. Для чего предназначен объект конфигурации «Регистр накопления»?
- 2. ;; Почему следует использовать регистры, хотя необходимая информация содержится в других объектах?
- 3. ;; Для чего нужны измерения регистра, ресурсы и реквизиты?
- 4. ;; Что такое движения регистра, и что такое регистратор?
- 5. ;; Как создать новый регистр накопления и описать его структуру?
- 6. ;; Как создать движения документа с помощью конструктора движений?
- 7. ;; Как средствами встроенного языка обойти табличную часть документа и обратиться к ее данным?
- 8. ;; Как показать команды открытия списка регистра в интерфейсе конфигурации и в интерфейсе формы?
- 9. Для чего предназначен объект конфигурации «Отчет»?
- 10. ;; Как создать отчет с помощью конструктора схемы компоновки данных?
- 11. ;; Как отобразить отчет в разделах прикладного решения?

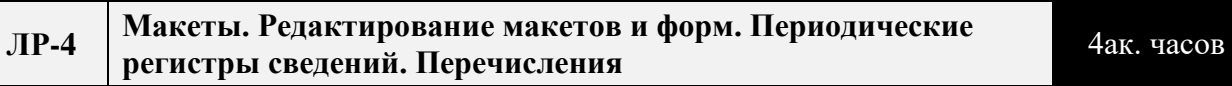

**Цель выполнения лабораторной работы:** Изучения возможностей настройки печати, использования объектов Периодический регистр сведения и Перечисление

**Результат:** Созданный макет печатной формы документа, создание объектов Периодический регистр сведений и перечисление. Отражение в регистре накопления Остатки материалов только материалов из справочника Номенклатура (при использовании Перечисления). Автоматическая подстановка в документ Оказание услуги цены номенклатуры при применении объекта Периодический регистр сведений

## **Порядок выполнения лабораторной работы:**

- Подготовка к выполнению к работе, в том числе:
	- изучение принципов создания и применения объектов Перечисление и Периодический регистр сведений
	- изучение объекта Макет
- Создание Макета печатной формы.
- Создание Перечисления и Периодического регистра сведений
- Использование объектов Перечисление и Периодический регистр сведений при формировании и проведении документов.
- Защита лабораторной работы.

- 1. Для чего предназначен объект конфигурации «Макет»?
- 2. ;; Что такое конструктор печати?
- 3. ;; Как создать макет с помощью конструктора печати?
- 4. ;; Как изменить табличный документ?
- 5. ;; Какая разница в заполнении ячейки табличного документа текстом, параметром и шаблоном?
- 6. ;; Как с помощью встроенного языка вывести в табличный документ новую область?
- 7. Для чего предназначен объект конфигурации «Регистр сведений»?
- 8. ;; Какими особенностями обладает объект конфигурации «Регистр сведений»?
- 9. ;; В чем главные отличия регистра сведений от регистра накопления?
- 10. ;; Какие поля определяют ключ уникальности регистра сведений?
- 11. ;; Что такое периодический регистр сведений, и что такое независимый регистр сведений?
- 12. ;; Как создать периодический регистр сведений?
- 13. ;; Что такое ведущее измерение регистра?
- 14. ;; Как получить значения ресурсов наиболее поздних записей регистра сведений средствами встроенного языка?
- 15. Для чего предназначен объект конфигурации «Перечисление»?
- 16. ;; Как создать новое перечисление?
- 17. ;; Как с помощью перечисления задать принадлежность элементов справочника к той или иной смысловой группе?

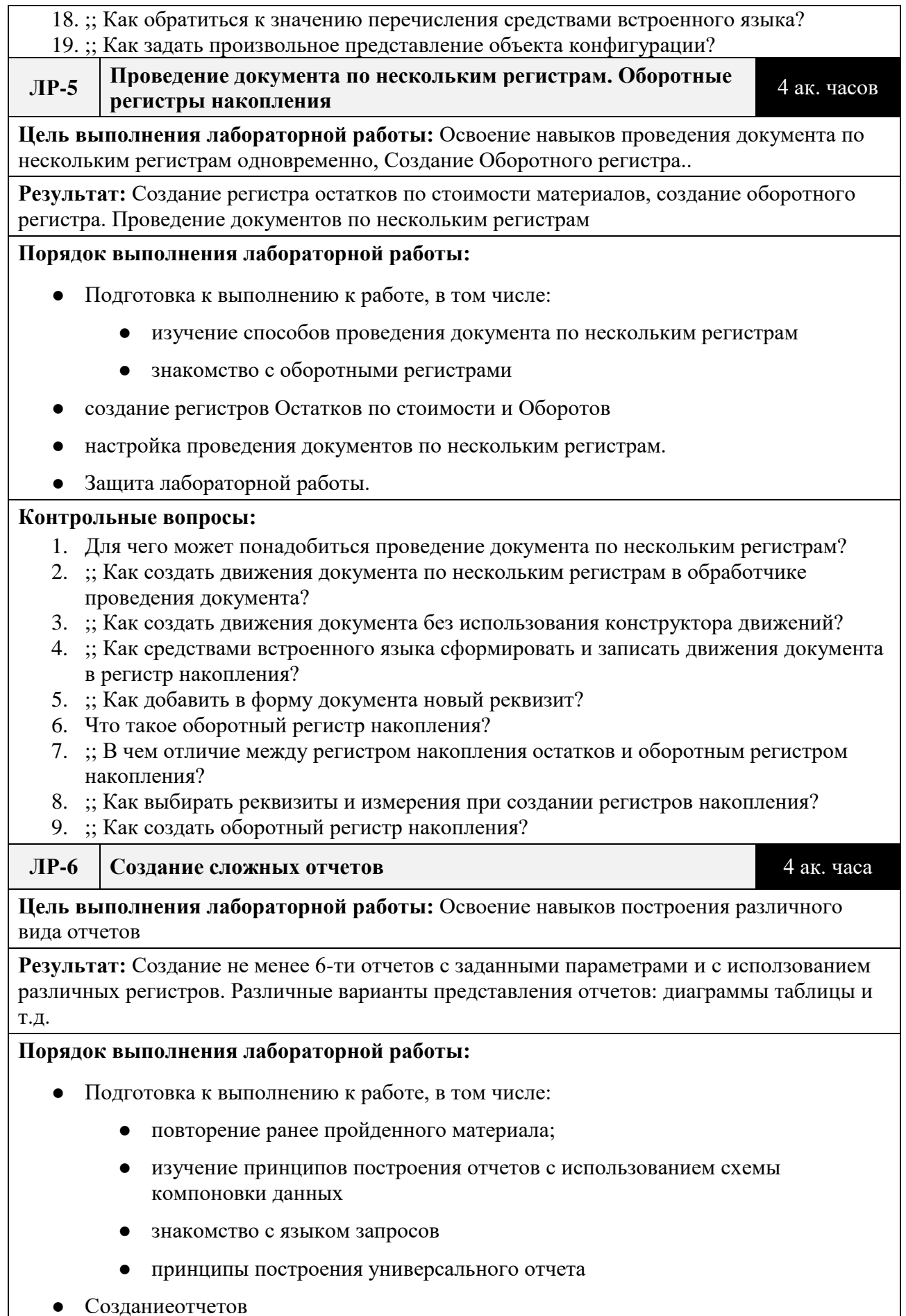

● Созданиеотчетов

### ● Защита лабораторной работы.

#### **Контрольные вопросы:**

- 1. Для чего предназначен объект встроенного языка «Запрос»?
- 2. ;; Для чего предназначена система компоновки данных?
- 3. ;; Для чего предназначена схема компоновки данных?
- 4. ;; Для чего предназначены настройки компоновки данных?
- 5. ;; В чем отличие между реальными и виртуальными таблицами?
- 6. ;; Из каких частей состоит текст запроса, какие из них являются обязательными?
- 7. ;; Каковы основные синтаксические конструкции языка запросов?
- 8. ;; Что является источником данных запроса?
- 9. ;; Что такое псевдонимы в языке запросов?
- 10. ;; Что такое параметры запроса?
- 11. ;; Что такое параметры виртуальной таблицы?
- 12. ;; Что такое левое соединение?
- 13. ;; Как использовать конструктор запроса?
- 14. ;; Как выбрать данные в некотором периоде для отчета?
- 15. ;; Как упорядочить данные в отчете?
- 16. ;; Как использовать в отчете данные нескольких таблиц?
- 17. ;; Как использовать группировки в структуре отчета?
- 18. ;; Как получить последние значения регистра сведений?
- 19. ;; Как вывести в отчет иерархические данные?
- 20. ;; Как управлять выводом итогов по группировкам и общих итогов?
- 21. ;; Как создать отчет, содержащий диаграмму?
- 22. ;; Как использовать параметры в системе компоновки данных?
- 23. ;; Что такое ресурсы в системе компоновки данных?
- 24. ;; Что такое вычисляемые поля в системе компоновки данных?
- 25. ;; Как дополнить данные отчета всеми датами в группировке по периоду?
- 26. ;; Как создать пользовательские настройки отчета?
- 27. ;; В чем отличие «быстрых» настроек от остальных пользовательских настроек?
- 28. ;; Как определить состав пользовательских настроек отчета?
- 29. ;; Как вывести данные в виде таблицы?
- 30. ;; Как сделать отчет универсальным?

**ЛР-7 Оптимизация проведения документа «Оказание услуги». План видов характеристик.**

8 ак. часов

**Цель выполнения лабораторной работы:** Освоить метод контроля отрицательных остатков при проведения расходного документа, расчет средне стоимости остатков материалов на складе, оптимизация кода. Принцы построения и возможность использования Плана Видов Характеристик

**Результат:** Реализованная возможность контроля отрицательных остатков материалов при проведении расходного документа, расчет средней стоимости остатков материалов в регистре оборотов. Создание объекта План видов характеристик Дополнительные свойства Номенклатуры и создание соответствующего отчета

## **Порядок выполнения лабораторной работы:**

- Подготовка к выполнению к работе, в том числе:
	- изучение объекта План Видов Характеристик
	- изучение возможностей оптимизации проведения документов;
- Создание объекта План Видов Характеристик.
- Оптимизация проведения документа оказание услуги
- Создание отчета Остатки материалов по свойствам.
- Защита лабораторной работы.

#### **Контрольные вопросы:**

- 1. Как система «1С:Предприятие» выполняет обращение к ссылочным данным?
- 2. ;; Как используется кеш объектов?
- 3. ;; Почему для доступа к массивам данных информационной базы предпочтительнее использовать запросы?
- 4. ;; Что такое момент времени?
- 5. ;; Чем отличается оперативное проведение документов от неоперативного?
- 6. ;; Что такое оперативная отметка времени?
- 7. ;; Как запросом получить остатки регистра накопления?
- 8. ;; На что следует обращать внимание при указании параметров виртуальных таблиц запросов?
- 9. ;; Почему при неоперативном проведении документов не нужно контролировать остатки?
- 10. ;; Что такое временные таблицы, и зачем их использовать?
- 11. ;; Что такое менеджер временных таблиц?
- 12. ;; Как и зачем можно использовать временные таблицы в параметрах виртуальных таблиц?
- 13. ;; Как программно блокировать данные?
- 14. ;; Как посмотреть в отладчике результат запроса?
- 15. ;; Как выделить произвольные области в тексте программного модуля?
- 16. Для чего предназначен объект конфигурации «План видов характеристик»?
- 17. ;; В чем принципиальное отличие плана вида характеристик от справочника?
- 18. ;; Что такое тип значения характеристик?
- 19. ;; Зачем нужны дополнительные значения характеристик?
- 20. ;; Как, используя план видов характеристик, организовать учет по переменному количеству характеристик?
- 21. ;; Как создать план видов характеристик?
- 22. ;; Что такое связь по параметрам выбора?
- 23. ;; Как изменить заголовок формы?
- 24. ;; Как скрывать элементы формы с подчиненной информацией при ее создании?
- 25. ;; Как описать характеристики в метаданных?

26. ;; Как использовать характеристики при выполнении отчета?

### **ЛР-8 Бухгалтерский учет в системе 1С** 4 ак. часа

**Цель выполнения лабораторной работы:** Освоение и реализация учетного механизма в системе 1С

**Результат:** Созданные объекты План счетов, Справочник Субконто, Регистр бухгалтерии и План видов характеристик Виды субконто. Отчет оборотно-сальдовая ведомость

### **Порядок выполнения лабораторной работы:**

- Подготовка к выполнению к работе, в том числе:
	- Изучение объектов План счетов, Регистр Бухгалтерии
	- изучение возможностей использования Плана видов характеристик для реализации учетного механизма
- Реализация учета в конфигурации.
- Создание отчета Оборотно-сальдовая ведомость. ● Защита лабораторной работы. **Контрольные вопросы:** 1. Как использовать план видов характеристик для организации ведения бухгалтерского учета? 2. ;; Что такое субконто? 3. ;; Для чего предназначен объект конфигурации «План счетов»?
	- 4. ;; Как создать план счетов?
	- 5. ;; Для чего предназначен «Регистр бухгалтерии»?
	- 6. ;; Как создать регистр бухгалтерии и настроить параметры учета?
	- 7. ;; Как создать движения документа по регистру бухгалтерии средствами встроенного языка?
	- 8. ;; Как создать отчет на основании данных из регистра бухгалтерии с помощью системы компоновки?
	- 9. ;; Как задать стандартный период для выполнения отчета?

**ЛР-9 Администрирование информационной базы в 1С** 4 ак. часа

**Цель выполнения лабораторной работы: о**своить механизмы аутентификации пользователей в КИС. Работа с объектом конфигурации Роль в 1С. Начальная страница и настройка командного интерфейса...

**Результат:**Создание нескольких ролей. Настроенные учетные записи пользователи. Настройка командного интерфейса

#### **Порядок выполнения лабораторной работы:**

- Подготовка к выполнению к работе, в том числе:
	- изучение принципов аутентификации в системе;
	- изучение объекта Роль;
	- изучение командного интерфейса.
- Создание ролей.
- Создание учетных записей пользователей и присвоение им ролей
- Настройка командного интерфейса
- Защита лабораторной работы.

- *1. Для чего предназначен объект конфигурации «Роль»?*
- *2.* ;*; Как создать роль, используя подсистемы конфигурации?*
- *3.* ;*; Как создать список пользователей системы и определить их права?*
- *4.* ;*; Чем аутентификация средствами «1С:Предприятия» отличается от аутентификации операционной системы?*
- 5. ;*; Как создать для роли ограничения доступа к данным на уровне записей и полей базы данных?*
- *6. Как настроить командный интерфейс разделов приложения?*
- *7.* ;*; Что такое раздел «Главное»?*
- *8.* ;*; Как настроить командный интерфейс основного раздела?*
- *9.* ;*; Что такое начальная страница?*
- *10.* ;*; Как настроить начальную страницу для различных пользователей?*
- 11. ;*; Как настроить видимость команд по ролям?*

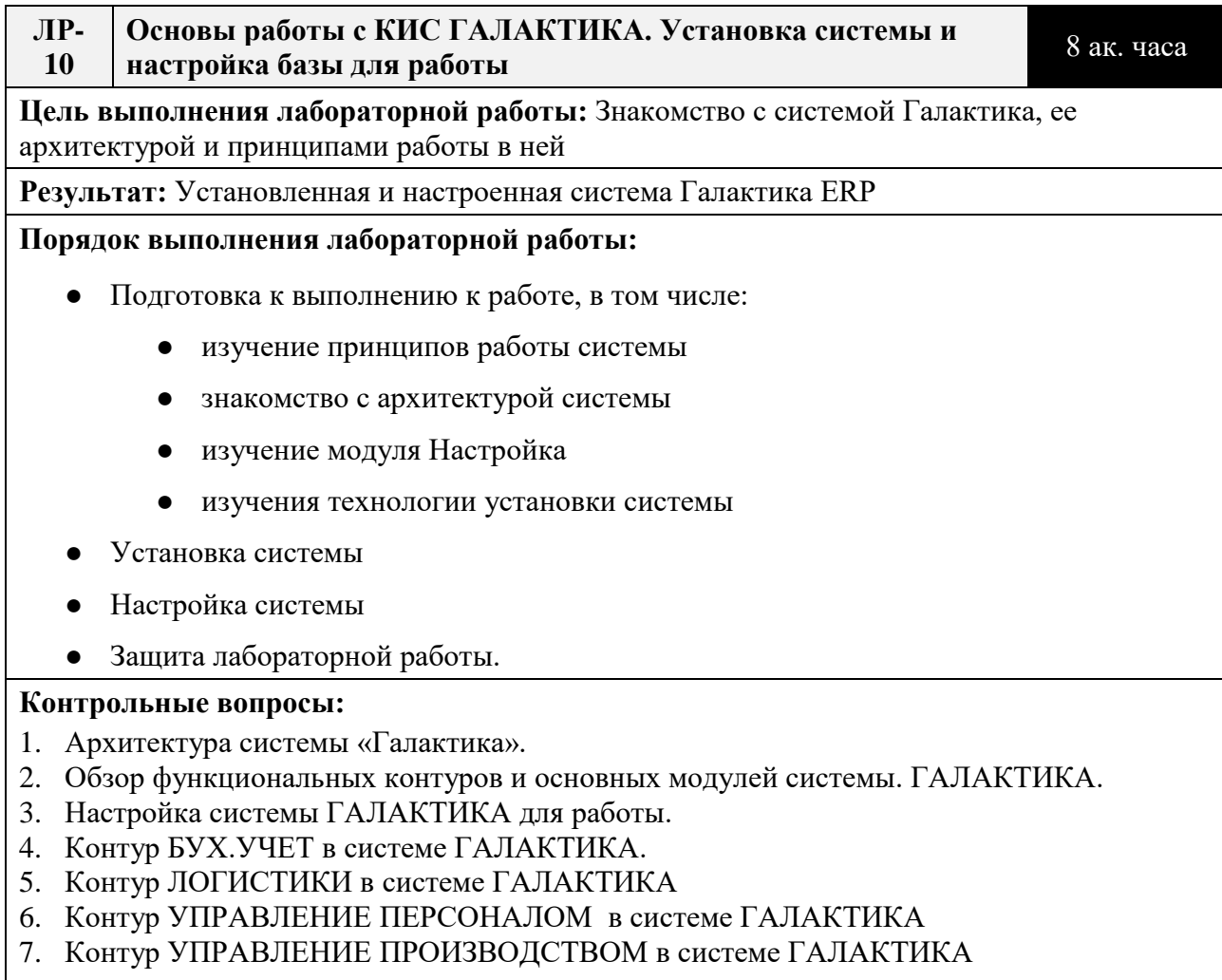

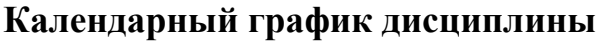

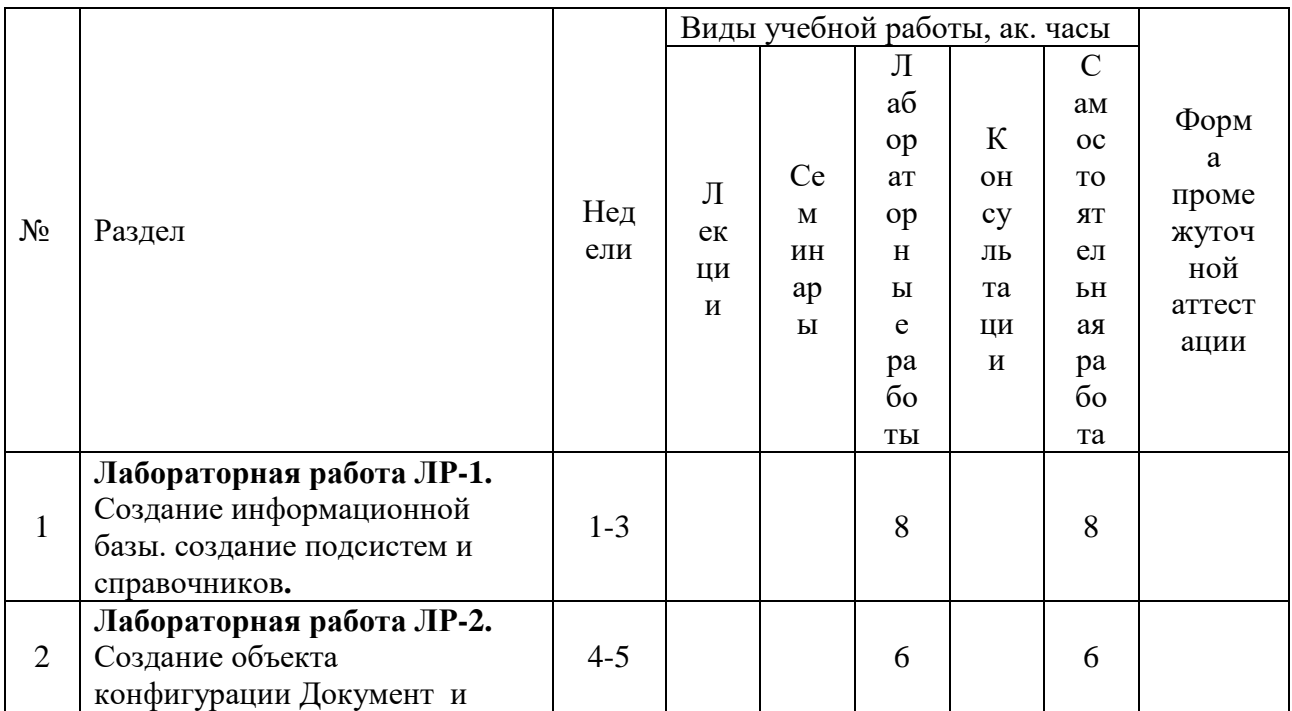

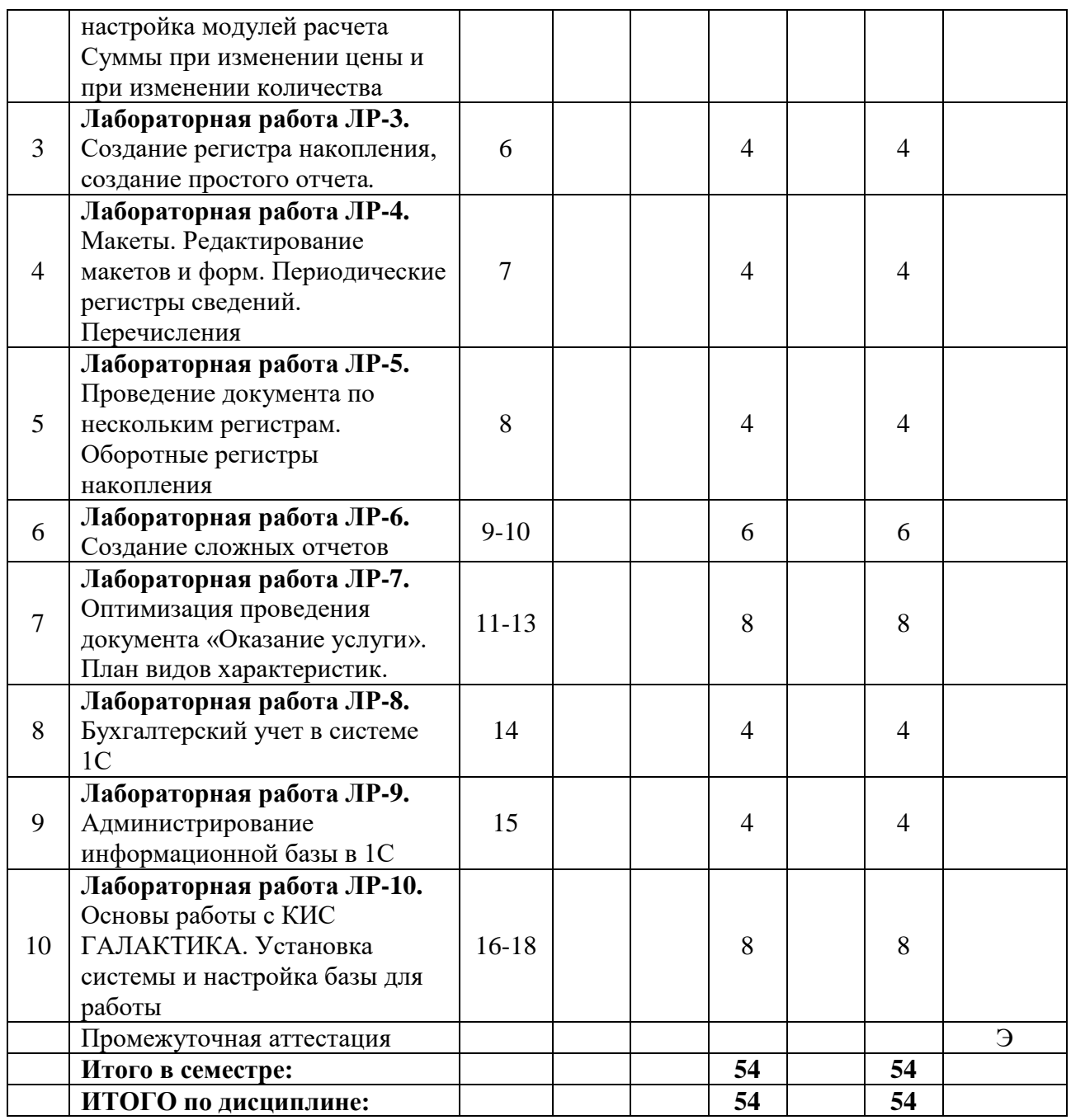

## **5. ОБРАЗОВАТЕЛЬНЫЕ ТЕХНОЛОГИИ**

Методика преподавания дисциплины и реализация компетентностного подхода в изложении и восприятии материала предусматривает использование следующих активных и интерактивных форм проведения групповых, индивидуальных, аудиторных занятий в сочетании с внеаудиторной работой с целью формирования и развития профессиональных навыков у обучающихся:

- выполнение лабораторных работ в лабораториях вуза;
- индивидуальные и групповые консультации студентов преподавателем, в том числе в виде защиты выполненных заданий в рамках самостоятельной

работы;

● посещение профильных конференций и работа на мастер-классах экспертов и специалистов индустрии.

Самостоятельная внеаудиторная работа студентов составляет 50% от общего объема дисциплины и состоит из:

- подготовки к выполнению и подготовки к защите лабораторных работ;
- чтения литературы и освоения дополнительного материала в рамках тематики дисциплины;
- подготовки к текущей аттестации;
- подготовки к промежуточной аттестации.

## **6. ФОНД ОЦЕНОЧНЫХ СРЕДСТВ ДЛЯ ТЕКУЩЕГО КОНТРОЛЯ УСПЕВАЕМОСТИ, ПРОМЕЖУТОЧНОЙ АТТЕСТАЦИИ ПО ИТОГАМ ОСВОЕНИЯ ДИСЦИПЛИНЫ**

В процессе обучения используются следующие оценочные формы самостоятельной работы студентов, оценочные средства текущего контроля успеваемости и промежуточных аттестаций:

В первом семестре изучения дисциплины: выполнение лабораторных работ, экзамен.

# **Описание показателей и критериев оценивания компетенций, формируемых по итогам освоения дисциплины, описание шкал оценивания**

Показателем оценивания компетенций на различных этапах их формирования является достижение обучающимися планируемых результатов обучения по дисциплине (модулю).

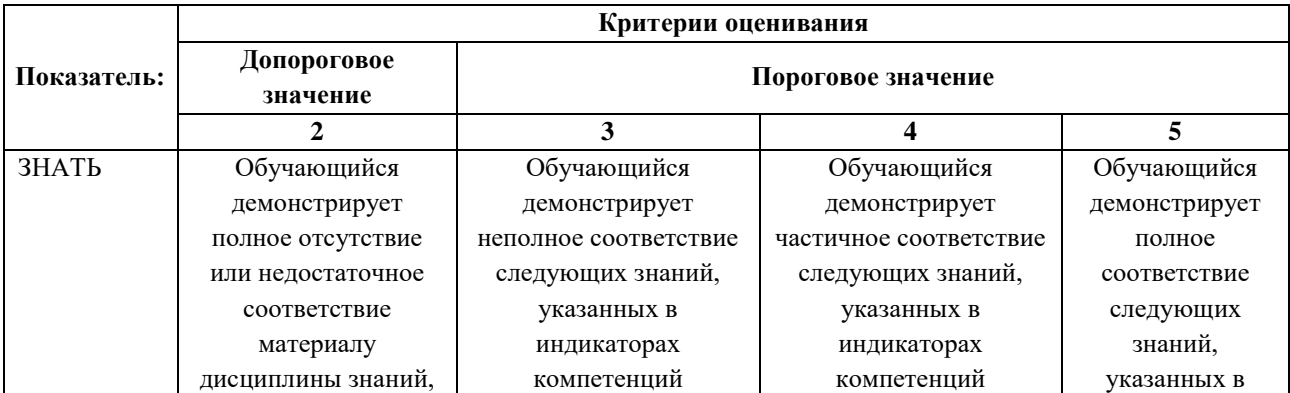

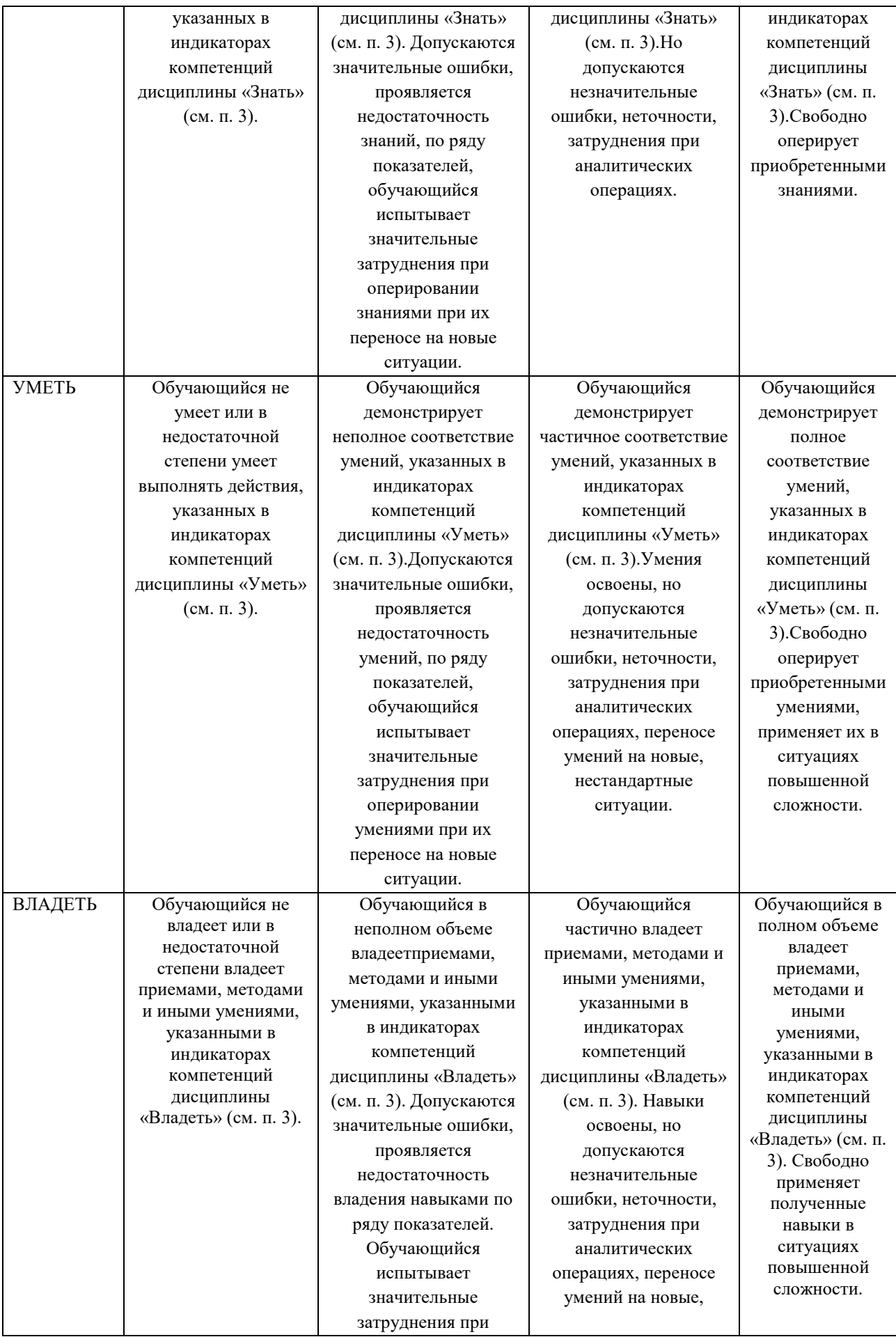

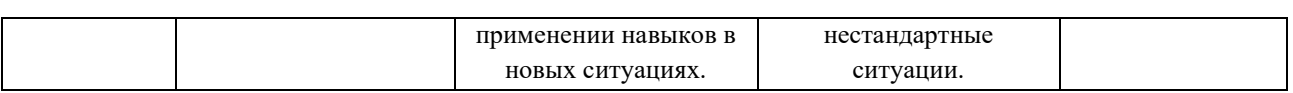

### **Шкалы оценивания результатов промежуточной аттестации**

Промежуточная аттестация обучающихся в форме экзамена проводится по результатам выполнения всех видов учебной работы, предусмотренных учебным планом по данной дисциплине (модулю), при этом учитываются результаты текущего контроля успеваемости в течение семестра. Оценка степени достижения обучающимися планируемых результатов обучения по дисциплине (модулю) проводится преподавателем, ведущим занятия по дисциплине (модулю) методом экспертной оценки. По итогам промежуточной аттестации по дисциплине выставляется оценка «отлично», «хорошо», «удовлетворительно» или «неудовлетворительно».

Шкала оценивания результатов промежуточной аттестации определена в п 5.6 «Положении о проведении текущего контроля успеваемости и промежуточной аттестации обучающихся федерального государственного бюджетного образовательного учреждения высшего образования «Московский политехнический университет», утвержденным приказом ректора Московского политехнического университета от 31.08.2017 № 843-ОД. В случае внесения изменений в документ или утверждения нового Положения, следует учитывать принятые правки.

К промежуточной аттестации допускаются только студенты, выполнившие все виды учебной работы, предусмотренные рабочей программой дисциплины. При этом используется балльно-рейтинговая система, включающая следующие критерии оценки.

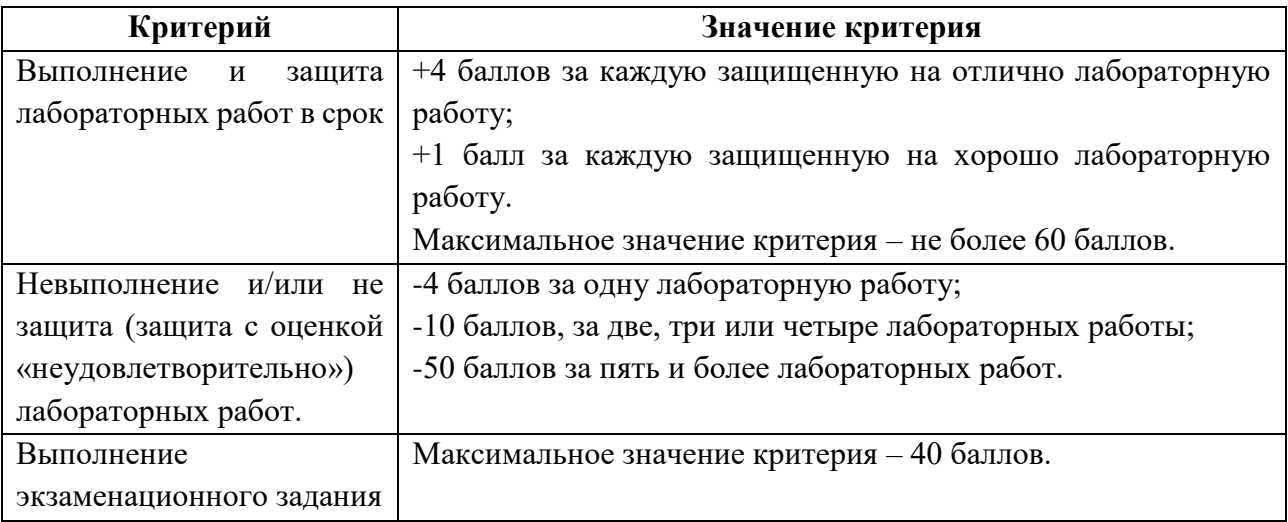

Максимальная сумма набираемых по дисциплине баллов – 100. С началом каждого нового семестра изучения дисциплины набранные баллы обнуляются и рейтинг студента ведется заново. Перевод набранных баллов в оценку промежуточной аттестации производится согласно следующей таблице.

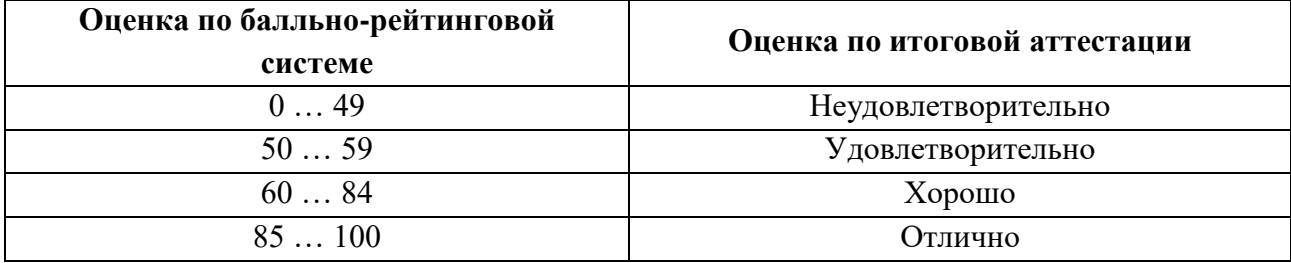

## **Шкалы оценивания результатов лабораторных работ**

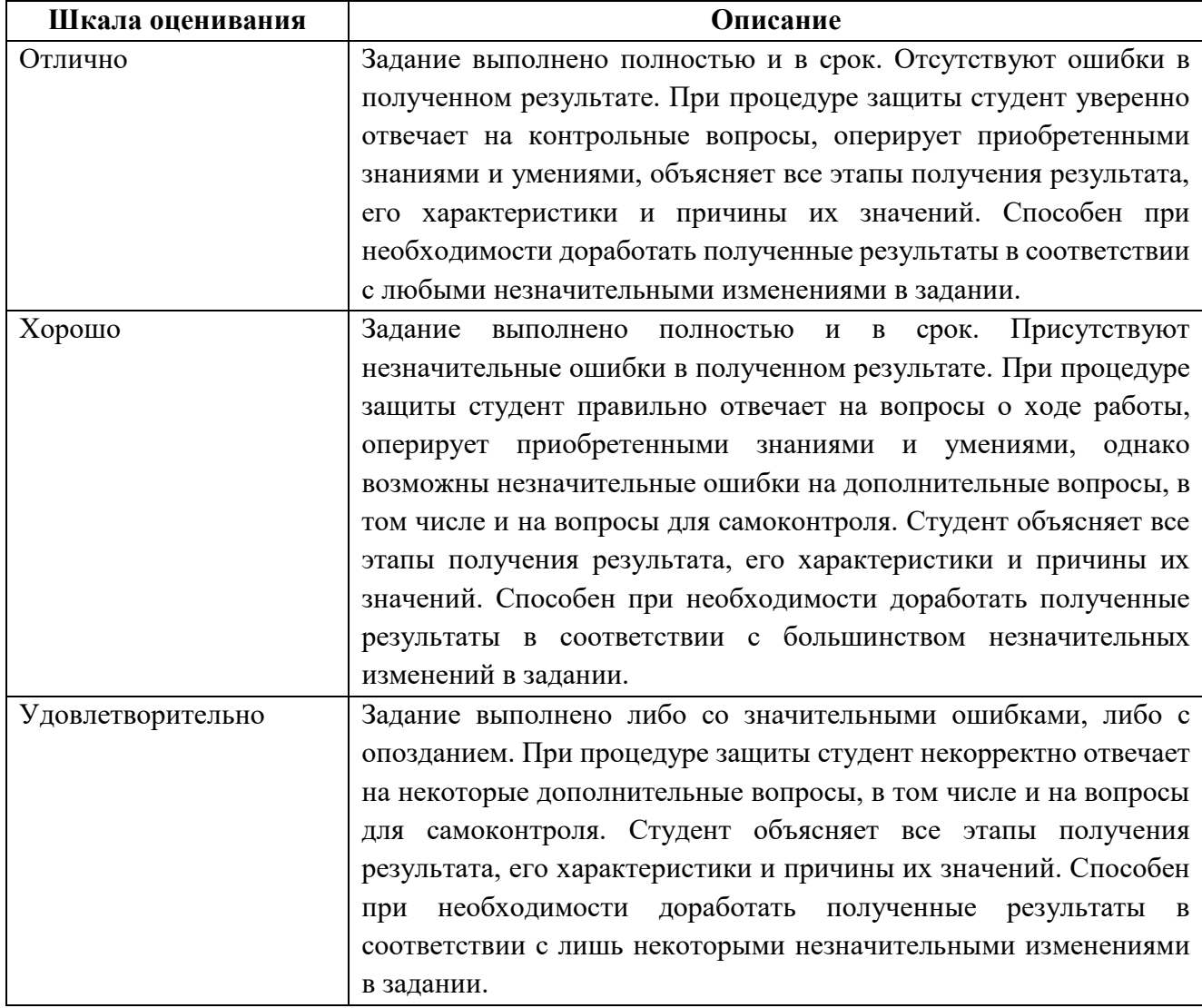

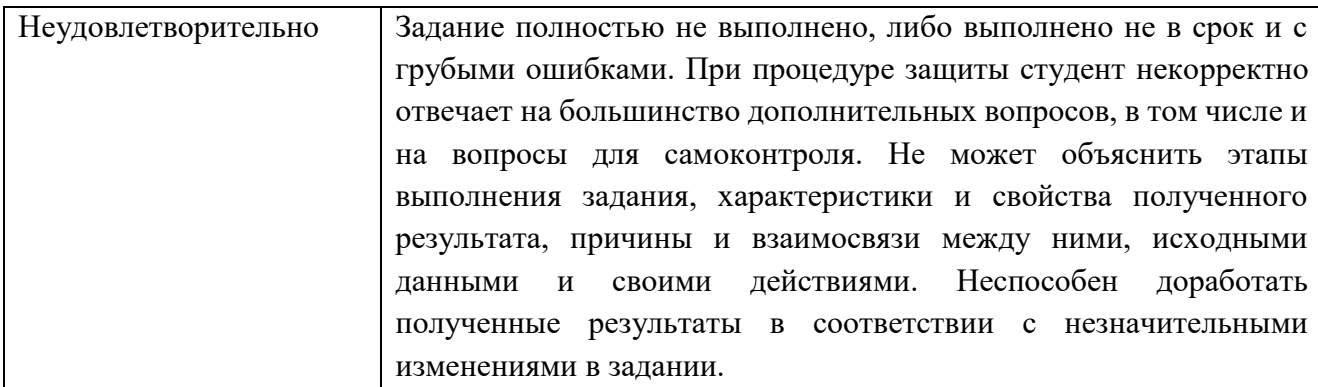

## **Экзаменационное задание**

Экзаменационное задание выполняется студентом индивидуально, по итогам изучения дисциплины или ее части. При этом достижение порогового результата работы над экзаменационным заданием соответствует описанному в п. 3 данного документа этапу освоения соответствующих компетенций на базовом или продвинутом уровне.

**Базовый уровень**: способность выполнять полученное задание, применяя полученные знание и умения на практике, владеть соответствующими индикаторами компетенции при выполнении задания.

**Продвинутый уровень**: способность выполнять полученное задание и решать самостоятельно сформированные задачи, применяя полученные знание и умения на практике. Уверенно владеть соответствующими индикаторами компетенции при выполнении задания, комбинировать их между собой и с индикаторами других компетенций для достижения проектных результатов.

Форма экзаменационного задания выбирается преподавателем и утверждается на заседании кафедры. Экзамен может проходить в следующих формах и с использованием следующих оценочных средств.

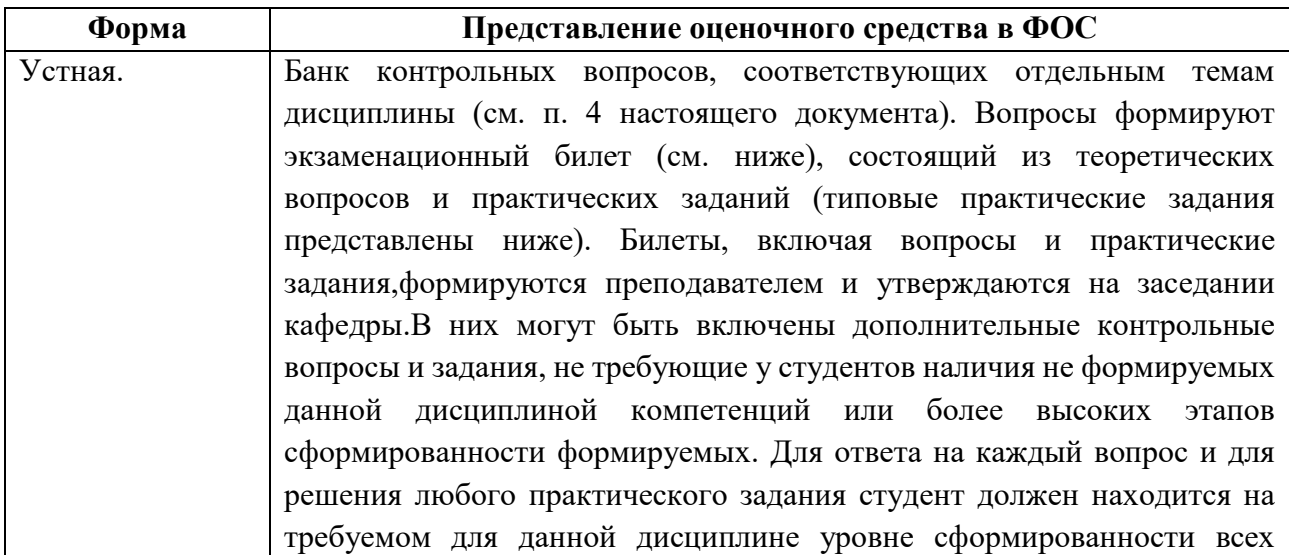

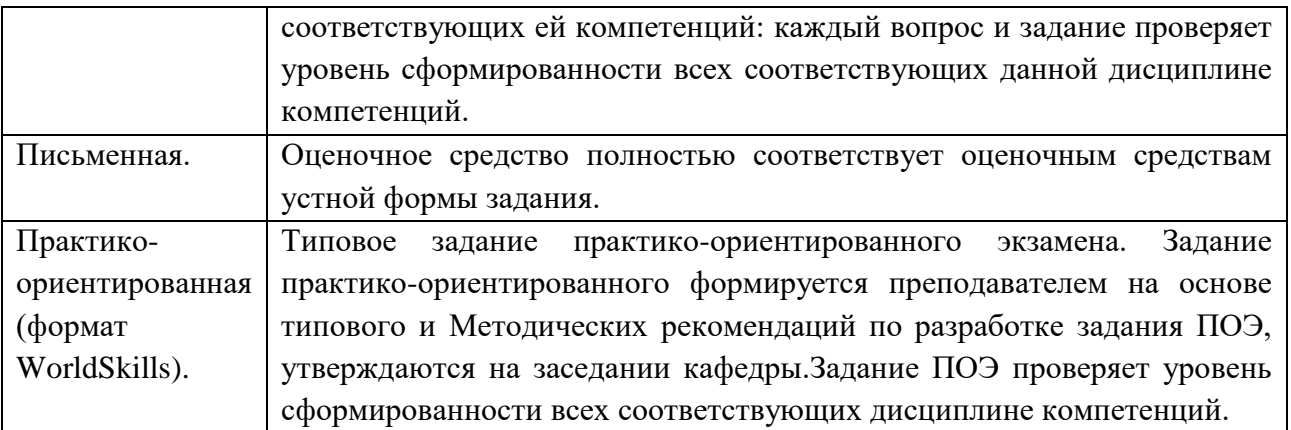

### **Типовой экзаменационный билет**

МИНИСТЕРСТВО ОБРАЗОВАНИЯ И НАУКИ РОССИЙСКОЙ ФЕДЕРАЦИИ ФЕДЕРАЛЬНОЕ ГОСУДАРСТВЕННОЕ БЮДЖЕТНОЕ ОБРАЗОВАТЕЛЬНОЕ УЧРЕЖДЕНИЕ ВЫСШЕГО ОБРАЗОВАНИЯ

## **«МОСКОВСКИЙ ПОЛИТЕХНИЧЕСКИЙ УНИВЕРСИТЕТ» (МОСКОВСКИЙ ПОЛИТЕХ)**

## ЭКЗАМЕНАЦИОННЫЙ БИЛЕТ №1

по дисциплине

«Корпоративные информационные системы» направление подготовки 09.03.01 Информатика и вычислительная техника

### ВОПРОСЫ:

- 1. Архитектура 1С:Предприятие. Варианты работы. Клиенты.
- 2. Реализация учетного механизма в системе 1С.
- 3. Практическое задание.

Утверждено:  $/$   $/$   $/$   $/$   $\infty$   $/$   $20$  г.

### **Типовые практические задания**

- 1. Создать новую информационную базу.
- 2. В режиме Конфигуратор задать имя конфигурации ВАРИАНТ №.
- 3. Создать подсистемы: Продажи, Кадры.
- 4. Создать объекты конфигурации справочники: Сотрудники, Контрагенты, Товары. Определить принадлежность справочников к подсистемам: Сотрудники к подсистеме Кадры; Контрагенты, Товары к Продажи. Добавить команду добавления нового элемента справочника в Панель действий соответствующих подсистем. В режиме 1С Предприятие добавить в каждый справочник несколько элементов.
- 5. Создать объекты конфигурации документы: Приходная накладная, Расходная накладная. Определить доступность документа из соответствующих подсистем. В табличной части документа добавить следующие реквизиты Наименование товара, Количество, Цена, Сумма. Определить доступность команды создания новых документов в соответствующих подсистемах. Автоматизировать работу документа так, чтобы сумма вычислялась

автоматически каждый раз при изменении цены или количества в строке. В режиме 1С:Предприятие создать несколько документов.

- 6. Добавить регистр накопления: Остатки товаров (по количеству), Продажи. Определить доступность созданного регистра накопления из соответствующих подсистем. Создать измерения регистра. Сформировать движения регистра в процессе проведения документа. Добавить команду для открытия регистра накопления из формы документа.
- 7. Создать отчет: Движение товаров, Список товаров, Выручка Сотрудников. Добавить ссылку на отчет в панель действий соответствующих подсистем.

## Типовое задание в практико-ориентированном формате

МИНИСТЕРСТВО ОБРАЗОВАНИЯ И НАУКИ РОССИЙСКОЙ ФЕДЕРАЦИИ ФЕДЕРАЛЬНОЕ ГОСУДАРСТВЕННОЕ БЮДЖЕТНОЕ ОБРАЗОВАТЕЛЬНОЕ УЧРЕЖДЕНИЕ ВЫСШЕГО ОБРАЗОВАНИЯ

## **«МОСКОВСКИЙ ПОЛИТЕХНИЧЕСКИЙ УНИВЕРСИТЕТ» (МОСКОВСКИЙ ПОЛИТЕХ)**

### ЭКЗАМЕНАЦИОННОЕ ЗАДАНИЕ

по дисциплине «Корпоративные информационные системы» направление подготовки 09.03.01 Информатика и вычислительная техника

#### **ВРЕМЯ ВЫПОЛНЕНИЯ ЗАДАНИЯ**

8 часов.

#### **ЗАДАНИЕ ЭКЗАМЕНА**

Предприятие ООО «Скрепка» занимается торговлей канцтоварами. Закупает оптом канцтовары у различных производителей на свой склад, каждый производитель специализируется на производстве определенных видов канцтоваров. ООО «Скрепка» имеет много покупателей (организаций и физических лиц), для которых формируются заказы по их заявкам, также организована доставка заказов покупателям. Было решено автоматизировать предприятие на базе 1С, необходимо создать прикладное решение. В штате предприятия на сегодняшний день работают следующие сотрудники:

- Директор
- Секретарь
- Бухгалтер
- Менеджер отдела продаж
- Менеджер отдела закупок
- Курьер

#### **УСЛОВИЯ ВЫПОЛНЕНИЯ РАБОТЫ**

Для выполнения задания студент может использовать следующее программное обеспечение:

● 1С:Предприятие

Не разрешается запускать и использовать другие программы. Не допускается использование Интернет, *flash*-накопителей, телефонов, ноутбуков, материалов на сервер. Разрешается использование учебников.

### **ВВОДНЫЕ ДАННЫЕ**

● задание

## **ПОРЯДОК ВЫПОЛНЕНИЯ РАБОТЫ**

- Работа выполняется на виртуальной машине, где установлено все необходимое программное обеспечение и размещены все необходимые данные.
- Для сдачи экзамена используется локальный Веб- и РНР-сервер. Для их запуска используется ярлык "Start Denwer" на рабочем столе.
- Рабочая папка сайта доступна "Z:\home\php\_exam.ru\www" (только при запущенном локальном сервере).
- Для запуска сайта в браузере необходимо открыть URL "http://php\_exam.ru".
- Перед началом работы необходимо создать на рабочем столе папку (например, "WORK"), где будут размещаться промежуточные версии и данные.
- После выполнения работы сайт должен быть доступен по URL "http://php\_exam.ru" – оценивается только видимый там результат.
- В папке "*Рабочий стол/ФИО\_группа*" (ФИО\_группа ваша фамилия, имя, отчество и номер группы на русском языке) должны размещаться макеты с дизайном сайта.

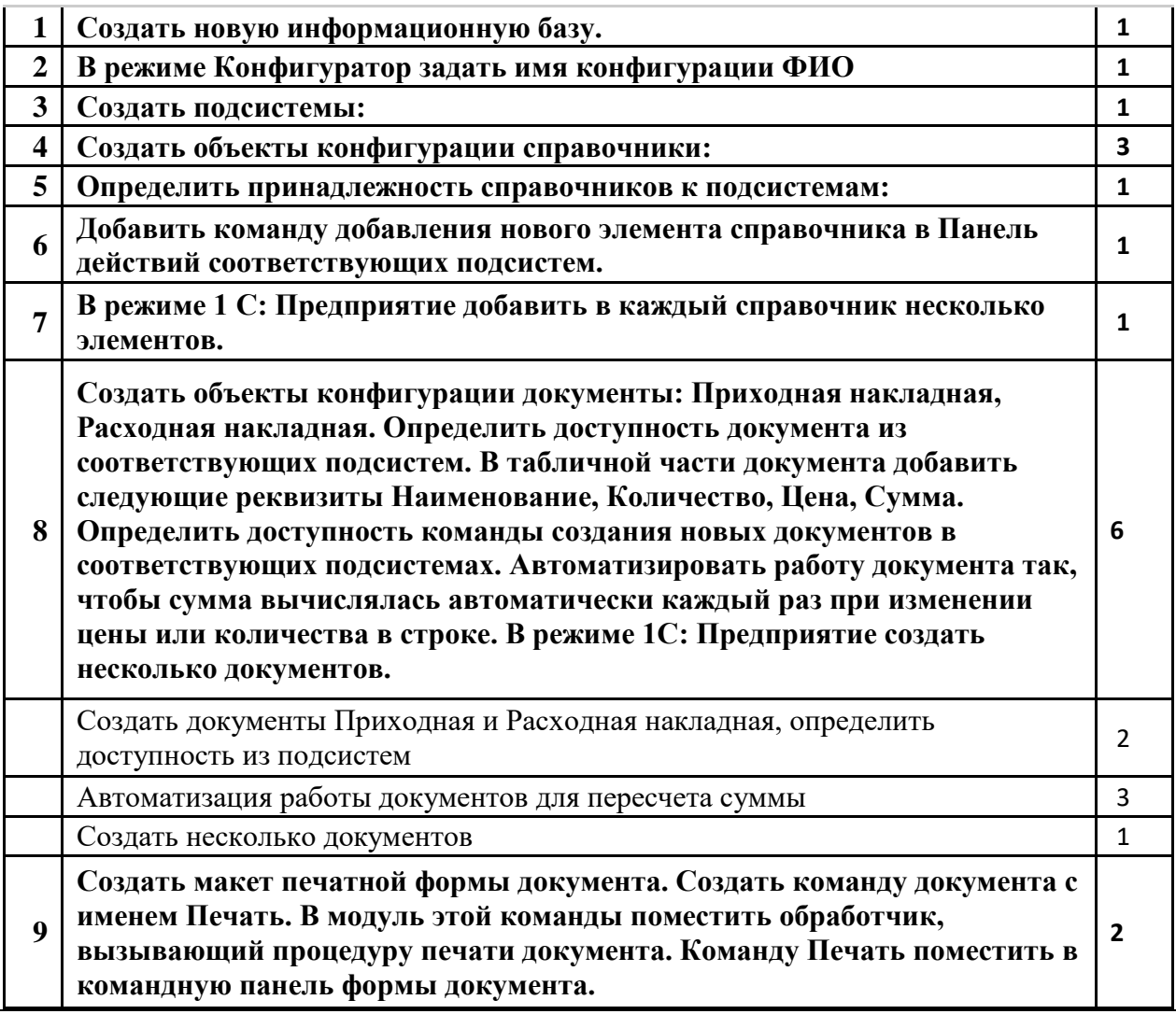

### **КРИТЕРИИ ОЦЕНКИ ЗАДАНИЯ**

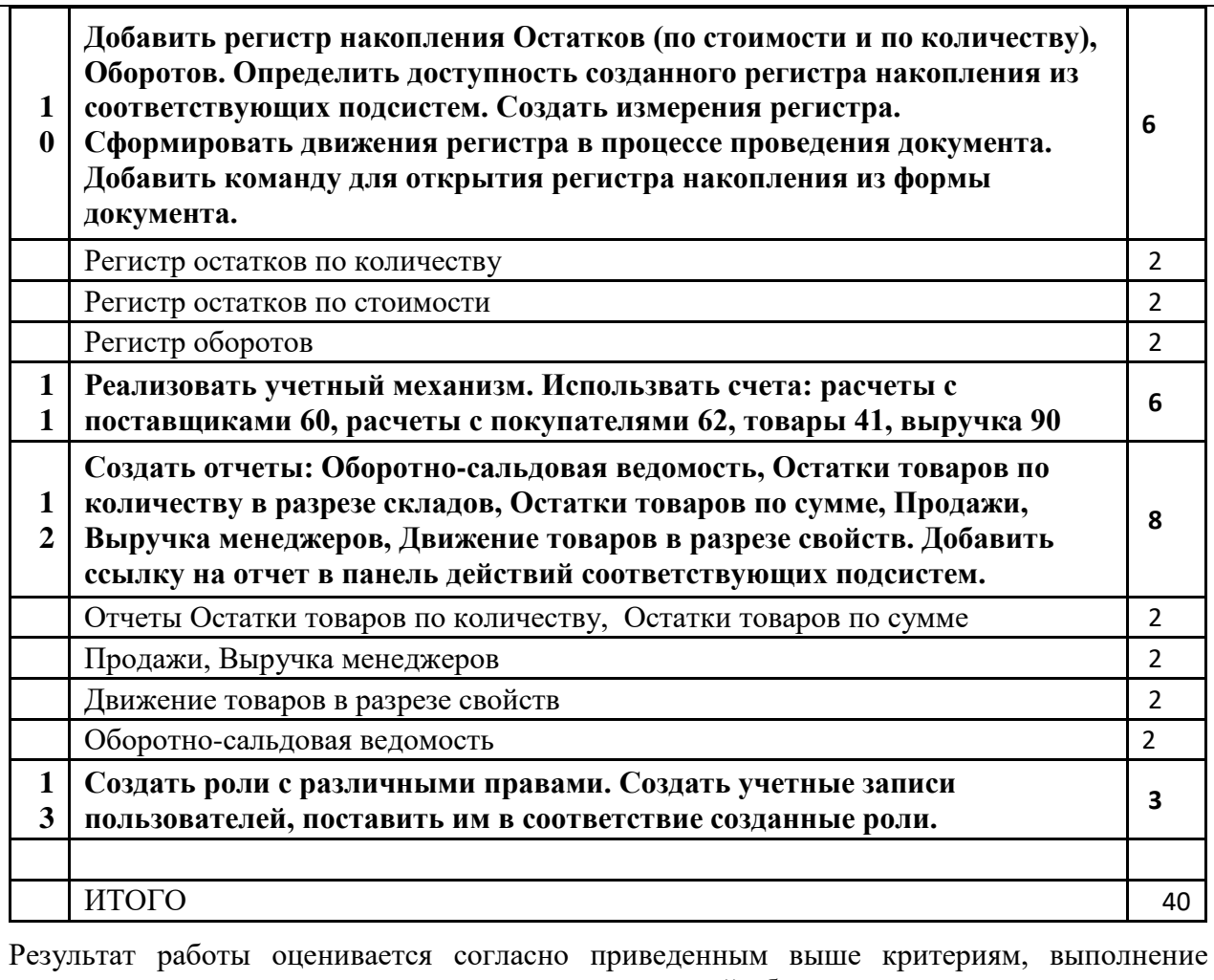

каждого из которых увеличивает результирующий баллом на указанное значение (доводится до сведения студентов только после экзамена).

# **7.УЧЕБНО-МЕТОДИЧЕСКОЕ И ИНФОРМАЦИОННОЕ ОБЕСПЕЧЕНИЕ ДИСЦИПЛИНЫ**

# **7.1. Основная литература**

1.Практическое пособие разработчика 1С Предприятие 8.3. [Электронный ресурс] Радченко М.Г. ХрусталеваЕ.Ю. <https://its.1c.ru/db/pubdevguide83>

## **7.2. Дополнительная литература**

1. Как настраивать 1С Предприятие при внедрении <https://its.1c.ru/db/pubvnedrset>

2. Язык запросов «1С:Предприятие 8» https://its.1c.ru/db/pubqlang#content:1:hdoc

- 3. [Разработка сложных отчетов в "1С:Предприятие 8"](https://its.1c.ru/db/pubcomplexreports) <https://its.1c.ru/db/pubcomplexreports>
- 4. [1С:Программирование для начинающих](https://its.1c.ru/db/pubprogforbeginners) https://its.1c.ru/db/pubprogforbeginners

# **8. МАТЕРИАЛЬНО-ТЕХНИЧЕСКОЕ ОБЕСПЕЧЕНИЕ ДИСЦИПЛИНЫ**

## **8.1 Требования к оборудованию и помещению для занятий**

Лабораторные работы и самостоятельная работа студентов должны проводиться в специализированной аудитории, оснащенной современной оргтехникой и персональными компьютерами с программным обеспечением в соответствии с тематикой изучаемого материала. Число рабочих мест в аудитории должно быть достаточным для обеспечения индивидуальной работы студентов. Рабочее место преподавателя должно быть оснащены современным компьютером с подключенным к нему проектором на настенный экран, или иным аналогичным по функциональному назначению оборудованием.

## **8.2 Требования к программному обеспечению**

Для выполнения лабораторных работ и самостоятельной работы необходимо следующее программное обеспечение:

- 1. Microsoft Windows.
- 2. 1С:Предприятие 8.3
- 3. Веб-браузер, Chrome.

## **9. МЕТОДИЧЕСКИЕ РЕКОМЕНДАЦИИ ДЛЯ САМОСТОЯТЕЛЬНОЙ РАБОТЫ СТУДЕНТОВ**

Изучение дисциплины осуществляется в строгом соответствии с целевой установкой в тесной взаимосвязи учебным планом. Основой теоретической подготовки студентов являются *аудиторные занятия, лабораторные работы.* 

В процессе самостоятельной работы студенты закрепляют и углубляют знания, полученные во время аудиторных занятий, дорабатывают конспекты и записи, готовятся к проведению и обрабатывают результаты лабораторных

работ, готовятся к промежуточной аттестации, а также самостоятельно изучают отдельные темы учебной программы.

На занятиях студентов, в том числе предполагающих практическую деятельность, осуществляется закрепление полученных, в том числе и в процессе самостоятельной работы, знаний. Особое внимание обращается на развитие умений и навыков установления связи положений теории с профессиональной деятельностью будущего специалиста.

Самостоятельная работа осуществляется индивидуально. Контроль самостоятельной работы организуется в двух формах:

- самоконтроль и самооценка студента;
- контроль со стороны преподавателей (текущий и промежуточный).

Критериями оценки результатов самостоятельной работы студента являются:

- уровень освоения студентом учебного материала;
- умения студента использовать теоретические знания при выполнении практических задач;
- сформированность компетенций;
- оформление материала в соответствии с требованиями.

## **10. МЕТОДИЧЕСКИЕ РЕКОМЕНДАЦИИ ДЛЯ ПРЕПОДАВАТЕЛЯ**

1. При подготовке к занятиям следует предварительно проработать материал занятия, предусмотрев его подачу точно в отведенное для этого время занятия. Следует подготовить необходимые материалы – теоретические сведения, задачи и др. При проведении занятия следует контролировать подачу материала и решение заданий с учетом учебного времени, отведенного для занятия.

2. При проверке работ и отчетов следует учитывать не только правильность выполнения заданий, но и оптимальность выбранных методов решения, правильность выполнения всех его шагов.

3. При организации и проведения экзаменов в практико-ориентированной форме следует использовать утвержденные кафедрой Методические рекомендации.